**•.•'-," СВЕрдпов L ЭНЕРГОСБЫТ** **Свердnовский филиал ДО «ЭнергосбыТ ПЛЮС»,** 620075, г. Екатеринбург, ул. Кузнечная, 92, ГСП-086 тел.: +7 (343) 355-89-24 факс +7 (343) 355-03-06 ekЬ@esplus.ru **[www.ekb.esplus.ru](http://www.ekb.esplus.ru)**

Губернатору Свердловской области Е.В. Куйвашеву

620031, г. Екатеринбург, пл. Октябрьская, 1

23.03.2020 NQ 71300-00-01/04380

на NQ от \_

### *Об исполнении Указа Губернатора Свердловской области от J8.03.2020 Н9 JOO-УГ*

#### Уважаемый Евгений Владимирович!

В связи с ведением на территории Свердловской области режима повышенной готовности и принятии дополнительных мер по защите населения от коронавирусной инфекции, учитывая, что для предоставления показаний средств учета потреблённых ресурсов и их оплаты, через офисы продаж нашего предприятия проходят тысячи людей, нами предпринят комплекс мер и реализованы мероприятия по дистанционной передаче показаний приему денег от населения.

компании «ЭнергосбыТ Плюс» реализованы доступные круглосуточные удобные онлайн сервисы, через которые возможно передать показания приборов учета, получить и распечатать квитанцию, произвести платеж, задать вопрос специалисту, приобрести электротовары и заказать их установку, не выходя из дома.

## **Передать показания приборов учета течение месяца, не позднее 25 числа:**

- через «Личный кабинет» на сайте [www.ekb.esplus.ru](http://www.ekb.esplus.ru) или мобильное приложение;

- через раздел «Онлайн-сервисы» без регистрации - https://ekb.esplus.ru/service/post/;

- по телефону контакт-центра 8 (800) 700-10-32 ежедневно с 08.00 до 20.00 через оператора и круглосуточно автоматическом режиме.

# **Самостоятельно ПОДПИсатьсяна электронную квитанцию без посещения офиса обслуживания:**

- в «Личном кабинете», перейдя во вкладку «Настройки» и установив галочку на строке «Получать квитанцию на электронную почту»;

- при регистрации в мобильном приложении:

- позвонив контакт-центр по телефону 8 (800) 700-10-32;

- отправив заявление в разделе «Онлайн сервисы» на сайте https://ekb.esplus.ru/service/email/.

### **Оплатить счет онлайн:**

- через «Личный кабинет» на сайте [www.ekb.esplus.ru](http://www.ekb.esplus.ru) или мобильное приложение, доступное в Play Маркет Арр Store без комиссии;

- через форму обратной связи без комиссии - https://ekb.esplus.ru/service/pay/;

- в онлайн приложениях банков с комиссией.

# **Приобрести электротовары. счетчики заказать их установку/замену. не выходя из дома:**

- в интернет-магазине «ЭнергосбыТ Плюс» https://shop.esplus.ru/.

Предлагаем довести данную информацию до органов местного самоуправления в Свердловской области и сотрудников бюджетных организаций через систему электронного документооборота для широкого оповещения жителей Свердловской области с целью снижения риска заражения от прямого контакта.

уважением,

Директор филиала Г. А. Козлов

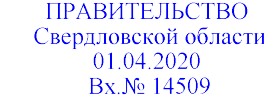